# **Zweischicht betrieb**

# **3D-Drucker mit Dual-Extruder richtig nutzen**

**Manche 3D-Druckermodelle sind mit zwei Druckköpfen ausgestattet oder lassen sich nachrüsten. Aber was macht man eigentlich mit dem zweiten Druckkopf und vor allem wie?**

#### **Von Tim Gerber**

**D**er Hauptzweck einer zweiten Düse<br>ist klar: Man kann mit zwei Filamenten in unterschiedlichen Farben in einem Durchgang drucken. Oder man kann spezielles Stützmaterial verwenden, um kompliziertere Strukturen zu fertigen, die sich anders nicht oder nur mit viel höherem Aufwand herstellen lassen. Beides haben wir ausprobiert und werden es der Reihe nach besprechen.

Auch mit nur einem Extruder kann man verschiedene Filamente benutzen, indem man den Druck für einen Wechsel pausieren lässt. Gängige Software wie Repetier-Host lässt das zu. Bei vielen Druckern geht das auch über spezielle Befehle (M-Codes), die man von Hand in den Druckjob einsetzen muss. Nach erfolgtem Wechsel setzt man den Druck via Software oder – so vorhanden – über einen Button am Gerät fort. Mehrmals innerhalb eines Druckes möchte man eine solch aufwendige Prozedur aber eher nicht vollführen.

## **Ein Druckbett Buntes**

Während man zum farbigen Drucken auf Papier genug Vorlagen auf dem PC findet oder leicht selbst erstellt, ist das bei 3D-Modellen so eine Sache. Das übliche STL-

Format (für Stereolithografie) sieht keine Farbinformationen vor und gängige 3D-Druckprogramme wie Repetier-Host erwarten auch keine Farbinformationen aus solchen Dateien. Vielmehr muss für jede Farbe ein eigenes STL-Modell erzeugt und in die Druckersoftware geladen werden. Dort erfolgt dann die Zuweisung zum jeweiligen Extruder (E0 oder E1).

Da auch die wenigsten Modelle auf einschlägigen Portalen wie Thingiverse (siehe ct.de/yh28) für den mehrfarbigen Druck geeignet sind, ist man in der Regel gezwungen, diese mit einem CAD-Programm selbst zu erstellen. Dabei müssen die beiden STL-Modelle exakt zueinander passen. Ich benutze zum Zeichnen eigener 3D-Objekte meist das kostenlose Sketchup Make. Dort kann man ausgewählte Elemente zu einem Objekt zusammenfassen und dieses dann sperren. Um einen einfache Würfel aus zwei Teilen zu erstellen, zeichne ich also erst die untere Hälfte, sperre dann das Objekt und zeichne die obere Hälfte direkt oben drauf. Die STL-Dateien erzeuge ich später über die Exportfunktion des STL-Plug-ins. Dabei wählt man ein Objekt aus und sorgt über ein entsprechendes Häkchen im Export-Dialog dafür, dass nur dieses in der STL-Datei landet.

In Repetier-Host führt man die STL-Dateien auf dem virtuellen Druckbett wieder zusammen und legt für jedes Teil fest, welcher Extruder es drucken soll. In den Druckereinstellungen wird für jeden Extruder eine Farbe ausgewählt, sodass die Darstellung des zu druckenden Objekts auch in der Vorschau zweifarbig erscheint.

Über die Multiextruder-Einstellungen kann man festlegen, dass bestimmte Bereiche eines Objekts wie die Außenhülle, die Füllung oder auch Stützstrukturen von einem bestimmten Extruder gedruckt werden sollen. Auf diese Weise lässt sich ein Objekt außen mit einem hellen Filament drucken und das Innere mit einem dunkleren, sodass bestimmte Muster oder Effekte entstehen, ohne dass man aufwendig ein Objekt aus mehreren Teilen konstruiert. Auf diese Weise kann man auch sonst weniger benutzte Farben verbrauchen. Das empfiehlt sich besonders bei PLA, weil das mit der Zeit spröde wird.

## **Kraft der zwei Düsen**

Nicht nur auf der digitalen Seite erfordert der Druck mit zwei Düsen höheren Aufwand. Auch die Mechanik verlangt deutlich mehr Aufmerksamkeit. Zunächst ist es sehr wichtig, dass beide Düsen exakt gleich hoch sind. Andernfalls besteht die Gefahr, dass der niedrigere Druckkopf beim Vorüberfahren Teile vom Druckbett abreißt und den Druck damit unbrauchbar macht. In den beiden seitlichen Richtungen ist die Ausrichtung weniger kritisch. Der Versatz zwischen den beiden Düsen wird in den Druckprofilen hinterlegt und dann von der Druckersoftware berücksich-

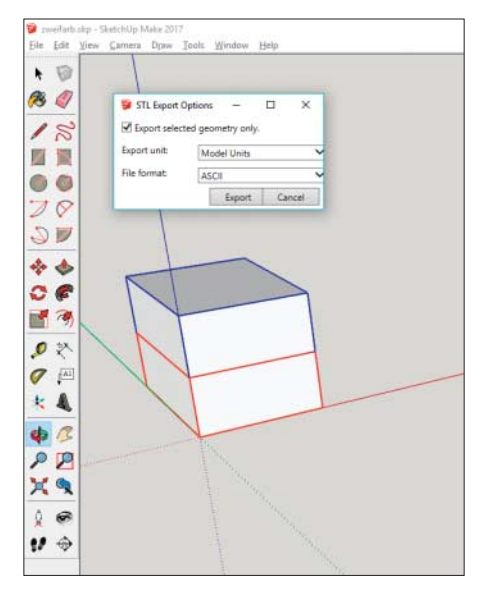

Die beiden Teile des Druckobjekts, die in verschiedenen Farben gedruckt werden sollen, müssen in einzelnen Schritten als eigene STL-Dateien exportiert werden.

tigt. Die exakten Werte ermittelt man am besten durch einen Probedruck wie den abgebildeten Würfel, an dem man den Versatz nachmisst und die Werte dann in der Software entsprechend korrigiert.

Beim Drucken mit dem Dual-Extruder ist auch das sogenannte Nässen (Oozing) ein Problem. Aus dem gerade nicht benutzten Extruder austretendes Filament setzt sich auf dem Druckstück ab und verschandelt es. Dagegen hilft ein deutliches Zurückziehen (Retract) des Filaments während seiner Pausen. Hat der zweite Extruder längere Pausen, genügt allein der Rückzug des Filaments um einige Millimeter nicht. Über die Multiextruder-Einstellungen der Drucksoftware senkt man dann zusätzlich die Temperatur des pausierenden Extruders etwas ab.

## **Unterstützung vom Nachbarn**

Überhänge sind für jeden Filamentdrucker problematisch, weil der flüssige Faden einen Untergrund braucht. Am besten vermeidet man Derartiges bereits bei der Konstruktion. Wo das nicht geht, etwa bei einem komplexen Gehäuse, helfen Stützkonstruktionen, die man anschließend entfernt. Das Entfernen ist aber nicht nur lästig, sondern an manchen Stellen unmöglich, beispielsweise an schwer zugänglichen Stellen innerhalb eines Hohlkörpers.

Dafür kann man auswaschbare Filamente benutzen, wenn der Drucker mit einem zweiten Extruder ausgestattet ist. Da wäre zum einen Polyvinylalkohol (PVA): Das Material ist wasserlöslich und mit Temperaturen zwischen 190 und 220 Grad druckbar. Das passt zum gängigen PLA-Filament. Denn die beiden Filamente für Haupt- und Stützmaterial dürfen keine zu großen Temperaturunterschiede aufweisen, damit sie sich gegenseitig nicht zerstören. Im Zusammenspiel mit dem bei deutliche höheren Drucktemperaturen zwischen 240 und 270 Grad zu verarbeitenden ABS nimmt man deshalb besser HIPS-Filamente für die Stützstrukturen. Die Abkürzung steht für High Impact Polystyrene. Im Unterschied zu PVA ist HIPS nicht wasserlöslich. Zum Entfernen benötigt man Limonenextrakt, den es zum Beispiel unter der Bezeichnung "D-Limonen" speziell für diesen Zweck zu kaufen gibt.

Billig ist das auswaschbare Filament in beiden Versionen nicht. PVA kostet etwa 120 Euro pro Kilogramm. HIPS ist

urg, uw00411t.

.<br>Download vom 11.04.2020 21:43 v

Wenn sich Überhänge nicht vermeiden lassen, kann man sie mit dem farblosen PVA oder dem in verschiedenen Farben erhältlichen HIPS-Filament (vorn) stützen.

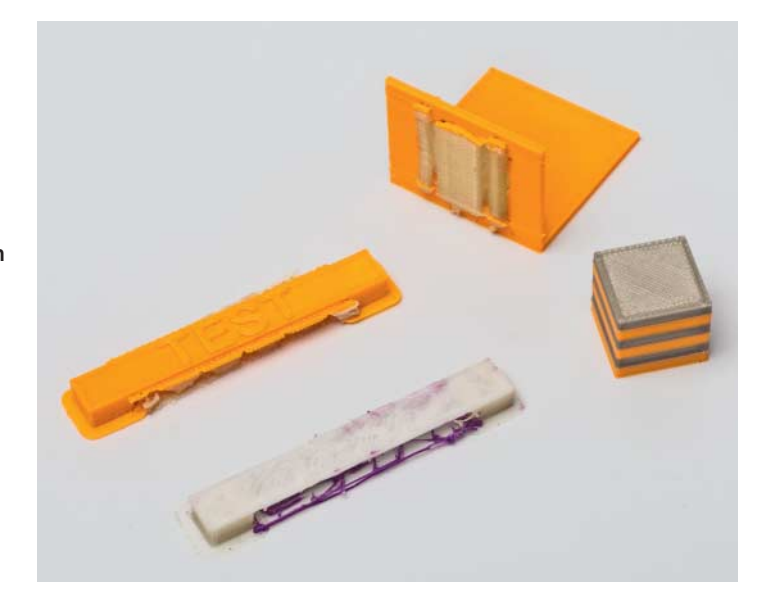

mit nur etwa 30 Euro pro Kilogramm zwar deutlich billiger, hinzu kommen aber noch Kosten für das Lösungsmittel von ebenfalls etwa 30 Euro je Liter. Da die Software Stützstrukturen recht materialsparend konstruiert, kommt man mit den handelsüblichen Rollen von 500 Gramm allerdings recht weit.

Unangenehmer fiel uns die schlechte Handhabbarkeit beider Stützmaterialien beim Druck auf. Immer wieder verstopften die Düsen, stockte der Materialfluss und missrieten deswegen die Testdrucke. Mehrmals mussten wir deswegen die Druckdüsen abschrauben und mühsam wieder durchgängig machen. Rechte Begeisterung wollte beim Experimentieren mit den Stützmaterialien deshalb nicht aufkommen.

Das PVA-Filament löst sich ohne mechanische Nachhilfe nicht in Wasser auf, sondern weicht lediglich stark auf, sodass man Stützstrukturen ganz leicht wegkratzen oder ausspülen kann. Auch ohne das nasse Element ist das Material recht weich und kann an gut zugänglichen Stellen auch einfach mit den Fingern entfernt werden. HIPS-Filament ist dagegen deutlich stabiler und im Grunde wie normales Filament verwendbar. Dafür löst es sich in dem Limonenextrakt vollständig auf, wirkt dabei aber stark färbend auf die Flüssigkeit. Eine Übertragung der Farbe auf andere Teile eines Modells gab es aber nicht. Stützstrukturen aus HIPS lassen sich somit auch an sehr schwer zugänglichen Stellen rückstandsfrei auswaschen.

#### **Zweigeteilt**

Zweifarbige Objekte aus dem 3D-Drucker sind zwar hübsch und können sicher nützlich sein. Zum Beispiel könnte man in ein Gehäuseteil auf diese Weise eine Beschriftung eindrucken. Der dafür nötige Drucker kostet aber nicht nur mehr, sondern erfordert auch mehr Aufwand beim Justieren, Pflegen und letztlich Herausfinden der richtigen Einstellungen für den Druck. Wer mit dem einfachen 3D-Druck noch wenig Erfahrungen hat, wird sich damit ziemlich schwertun.

Gleiches gilt für den Druck mit separatem Stützmaterial, weshalb man das tunlichst vermeidet. Stützen für leicht zugängliche Überhänge lässt man etwa aus demselben Material wie das eigentliche Model drucken. Damit sie leicht entfernbar sind, kann man sie selbst möglichst dünn konstruieren oder von der Druckersoftware automatisch erstellen lassen. Nur für schwer zugängliche Hohlräume sind auswaschbare Stützmaterialien unverzichtbar. Wer so etwas regelmäßig benötigt, sollte aber auch eine völlig andere Drucktechnik in Betracht ziehen: Ab 1300 Euro gibt es Stereolithografiedrucker, die mit freischwebenden Konstruktionen verfahrensbedingt keine Schwierigkeiten haben [1]. Der Umgang mit dem dort verwendeten flüssigen Kunstharz hat aber andere Nachteile. Seine Handhabung ist umständlich und man ist viel mit dem Entfernen von Rückständen sowie der Pflege und Reinigung der mit dem Harz in Berührung stehenden Komponenten des Druckers beschäftigt. *(tig@ct.de)* **ct** 

#### **Literatur**

[1] Tim Gerber, Lithograf, 3D-Stereolithografiedrucker Nobel 1.0 von XYZ-Printing, c't 20/15, S. 62

#### *3D-Modelle im Web: ct.de/yh28*